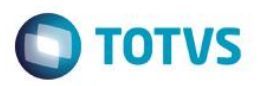

## **Evidência de Testes**

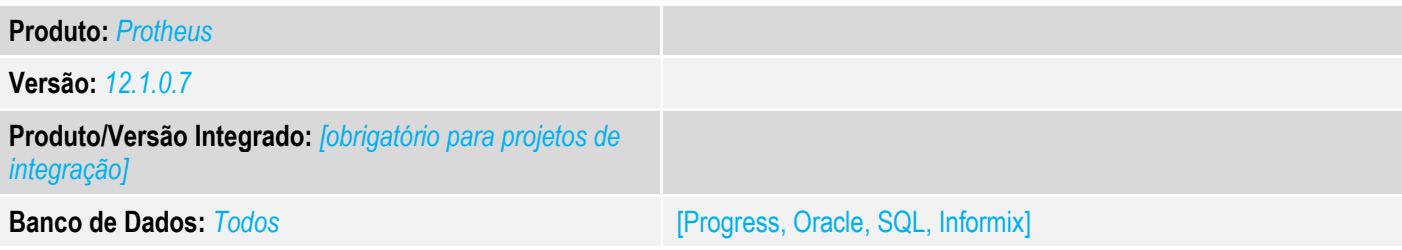

### **1. Evidência e sequência do passo a passo** *[obrigatório]*

### **Teste Unitário (Codificação)**

[Informar uma breve descrição dos testes realizados. O Print Screen de telas é opcional]

### *01 – Na retaguarda, cadastre um Vale Presente:*

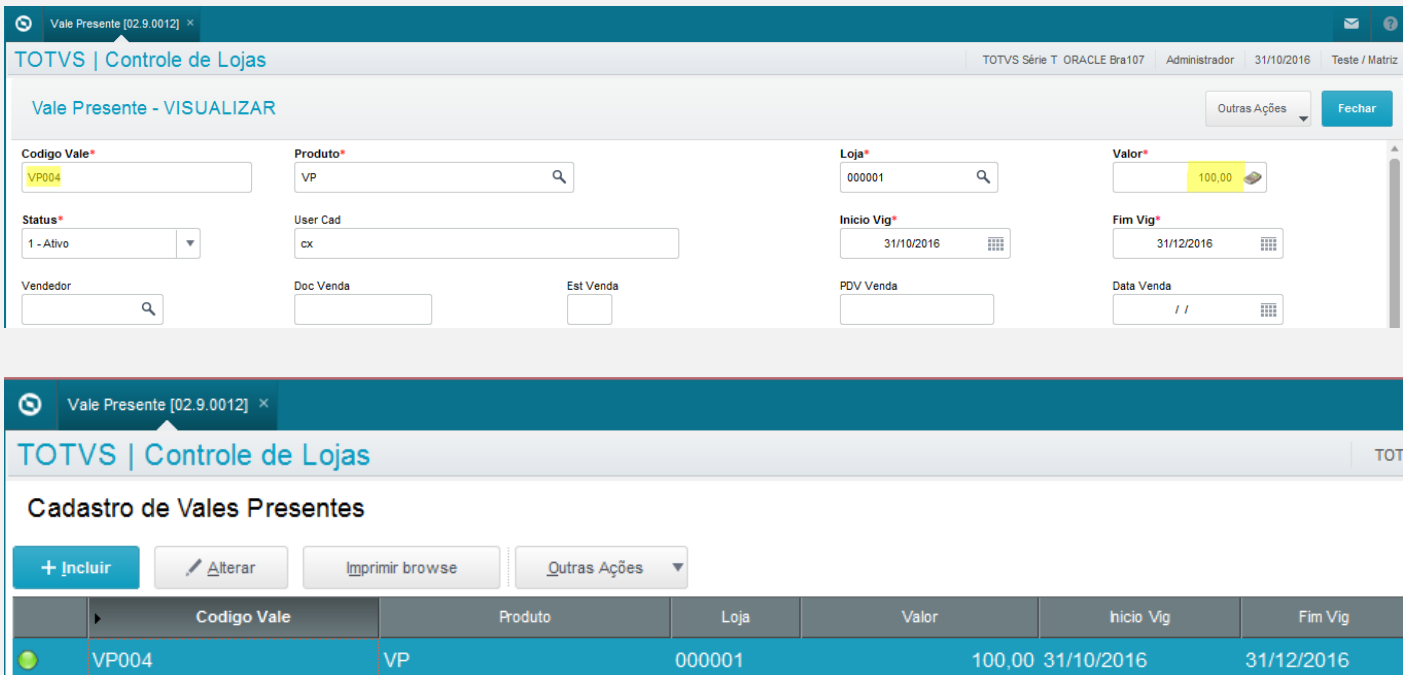

*02 – Compile o ponto de entrada LJ7094, sendo que seu retorno deverá TRUE (para que seja permitido uma venda onde o valor do vale presente seja maior que o valor da venda).*

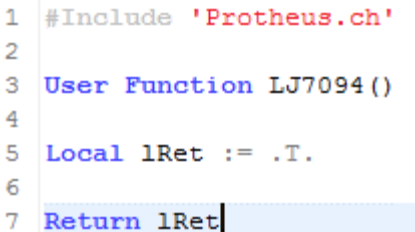

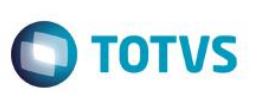

*03 - No FrontLoja, faça a venda do Vale Presente cadastrado na retaguarda.*

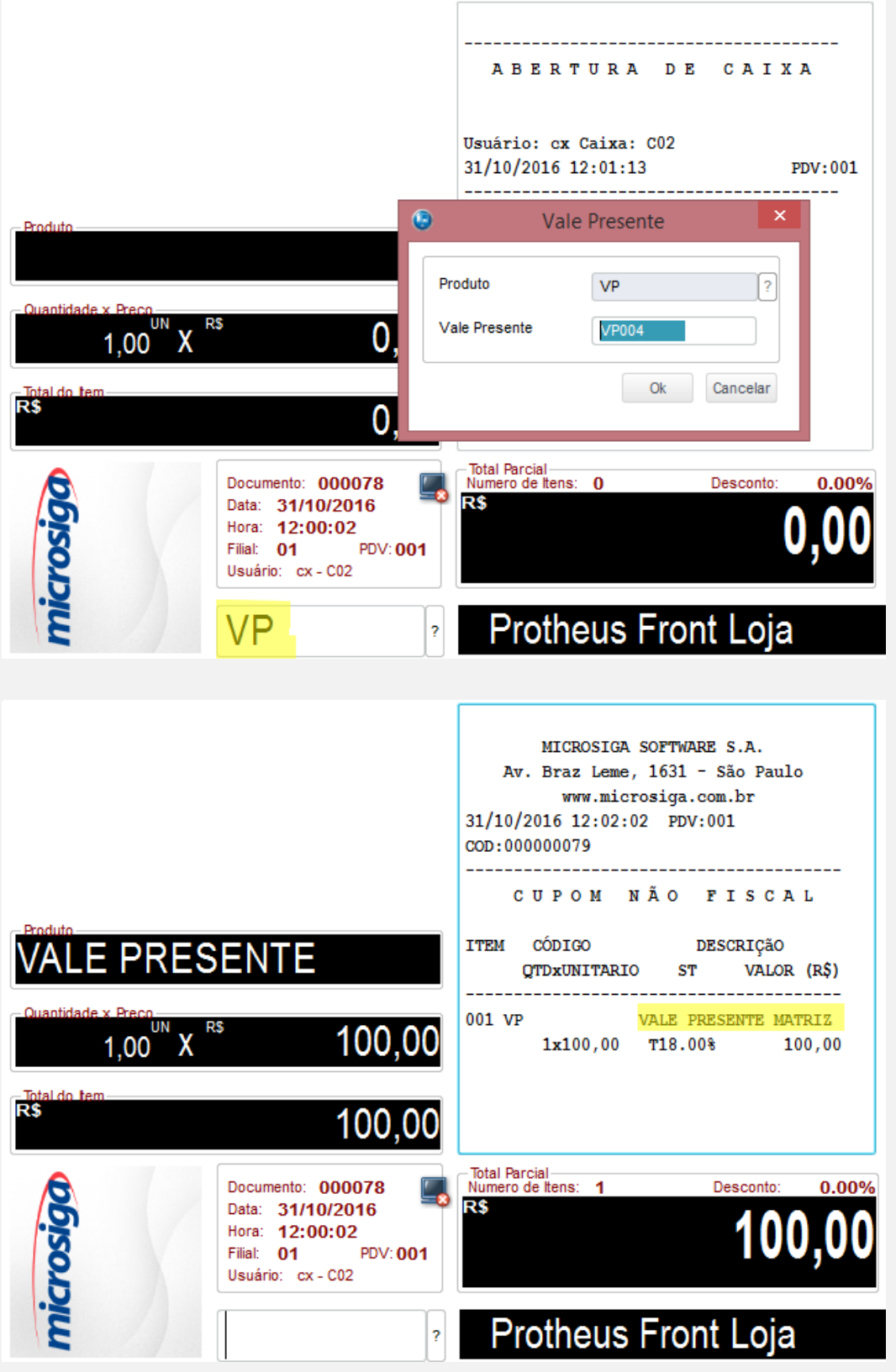

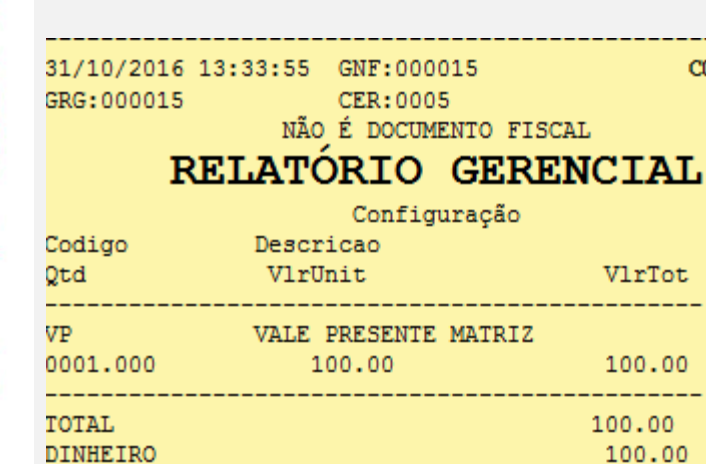

*03 – Faça uma venda, onde seu valor seja MAIOR que o do vale presente vendido anteriormente.*

NÃO É DOCUMENTO FISCAL

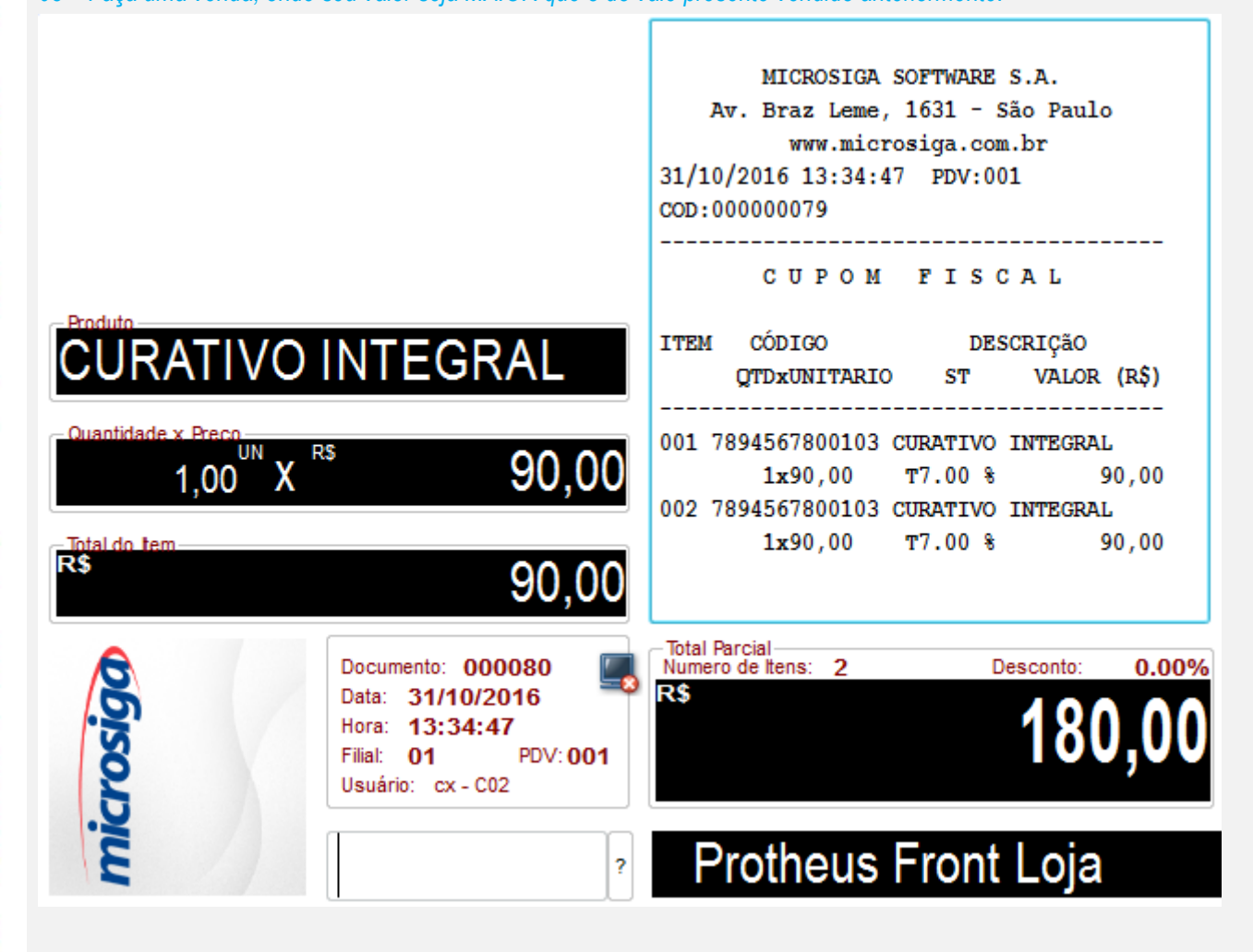

COO:000079

VlrTot

100.00

--------100.00 100.00

**D** TOTVS

ര

 $\odot$ 

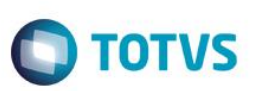

### *04 – Como forma de pagamento, escolha o Vale Presente (deve ter um valor MENOR que a venda).*

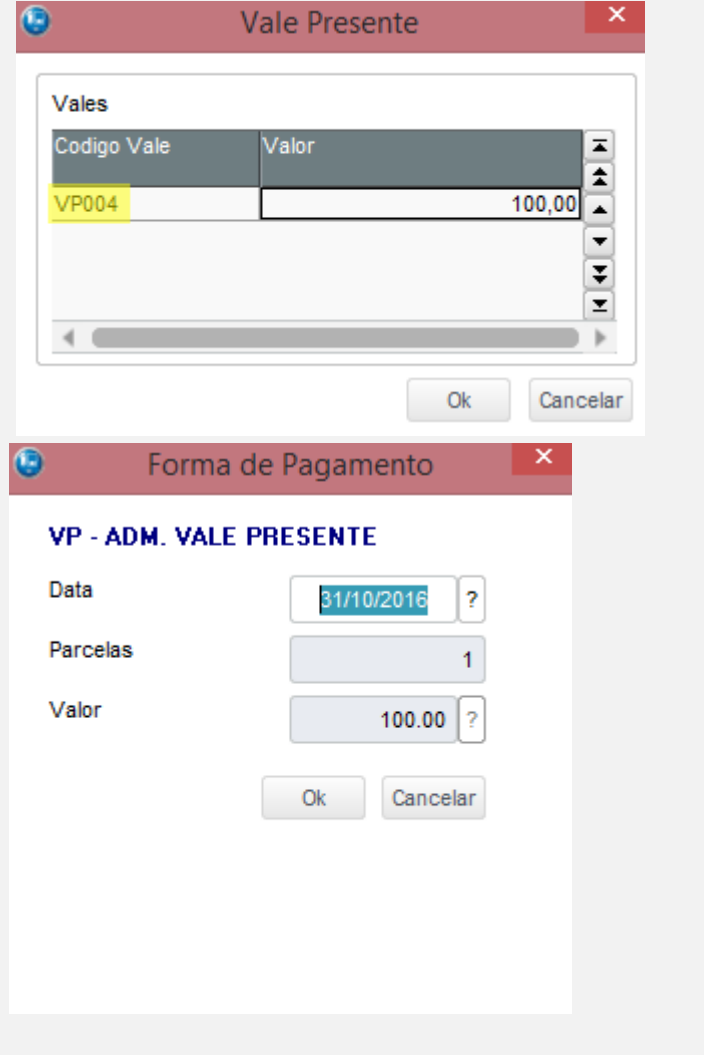

*05 – Verifique que será solicitado uma nova forma de pagamento para o valor restante da venda:*

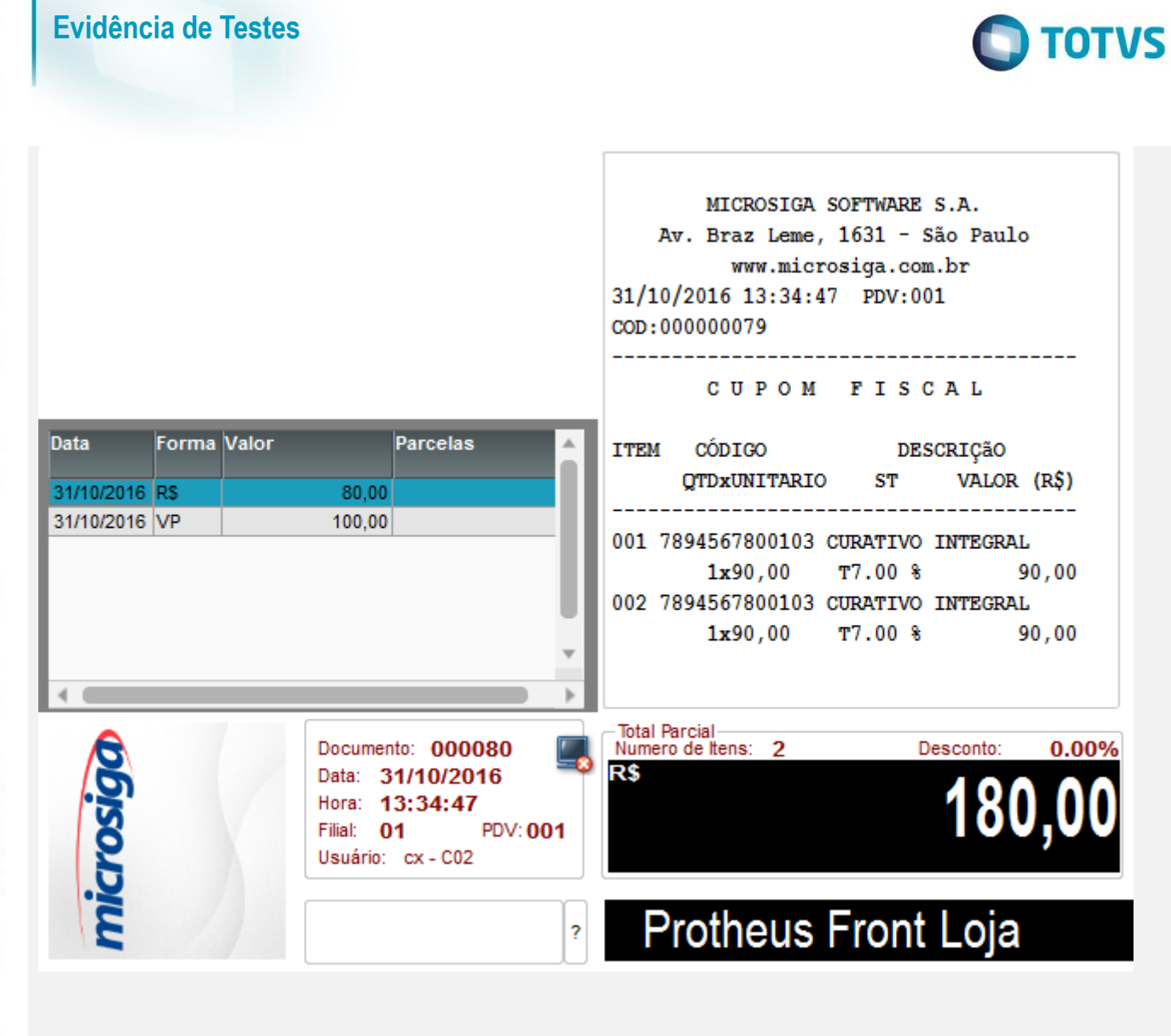

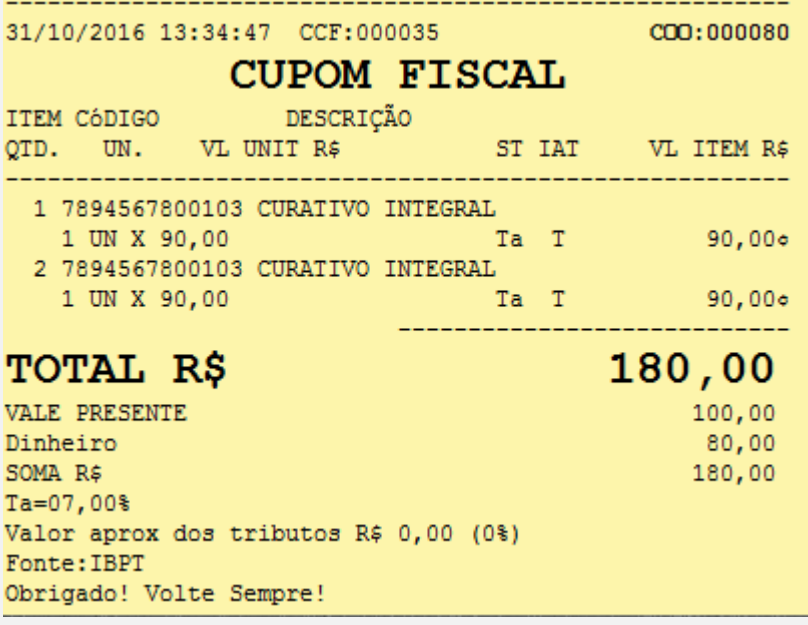

 $\overline{\circ}$ 

 $\odot$ 

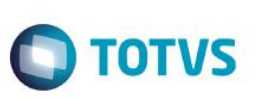

 $\overline{\bullet}$ 

# Este documento é de propriedade da TOTVS. Todos os direitos reservados.

 $\stackrel{.}{\circ}$ 

**Teste Integrado (Equipe de Testes)** [Descrever a sequência dos testes realizados em detalhes e os resultados atingidos. O Print Screen de telas é opcional]

**Teste Automatizado (Central de Automação)** *[Opcional]* [Informar as suítes executadas e descrever os resultados atingidos]

**Dicionário de Dados (Codificação)** *[Opcional]*

[O objetivo é incluir o print-screen da tela do dicionário de dados atualizado quando necessário.]

### **2. Outras Evidências**

O objetivo é indicar para a equipe de Testes que a informação criada deve ser validada, como por exemplo, publicação de ponto de entrada, etc.